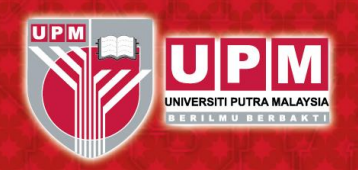

**Universiti** Putra **Malaysia** 

www.upm.edu.my

AGRICULTURE . INNOVATION . LIFE

# **STUDENT FINANCIAL SECTION** By: **Mohamad Rizal Zamberi**

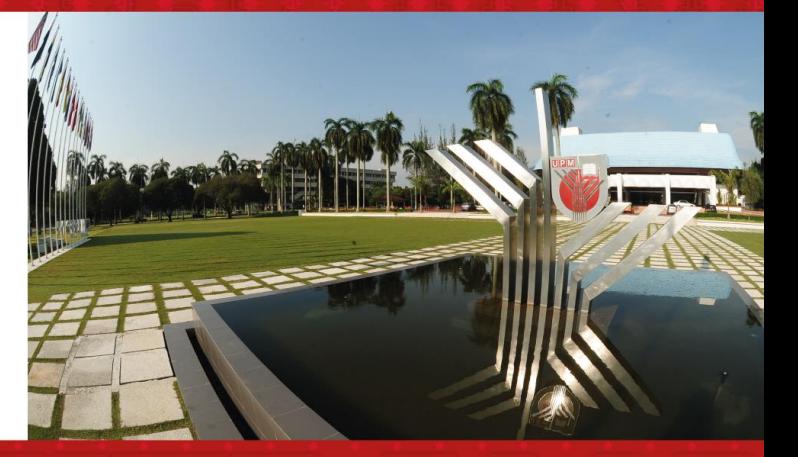

- f facebook.com/UniPutraMalaysia **O**uputramalaysia com/uniputramalaysia
	-
- voutube.com/user/bppupm

# Introduction and Roles

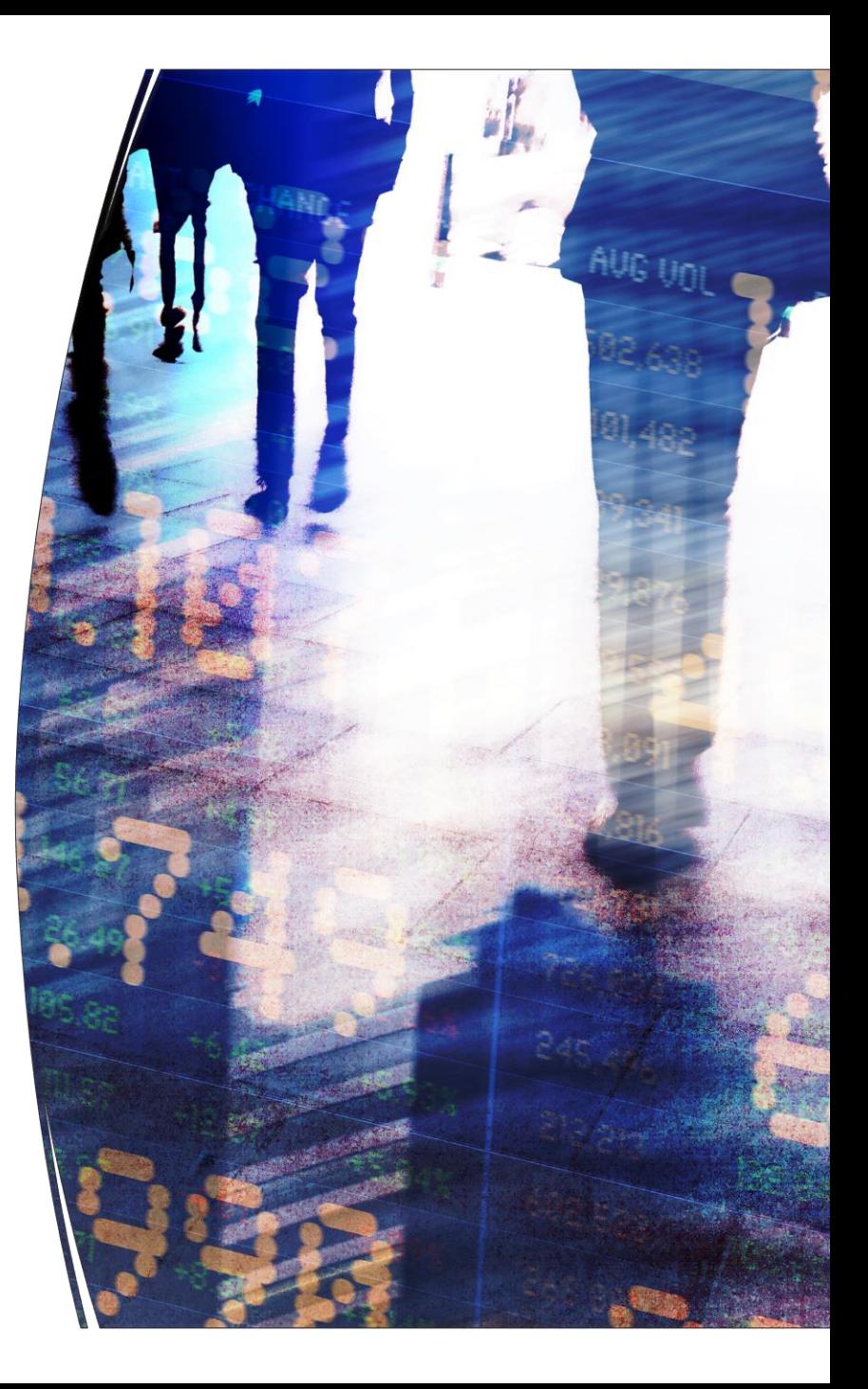

# **Introduction and Roles**

Student's Finance Section is a section under **UPM's Bursar Office** which handles both

Undergraduate and

Postgraduates students

financial matter such as:

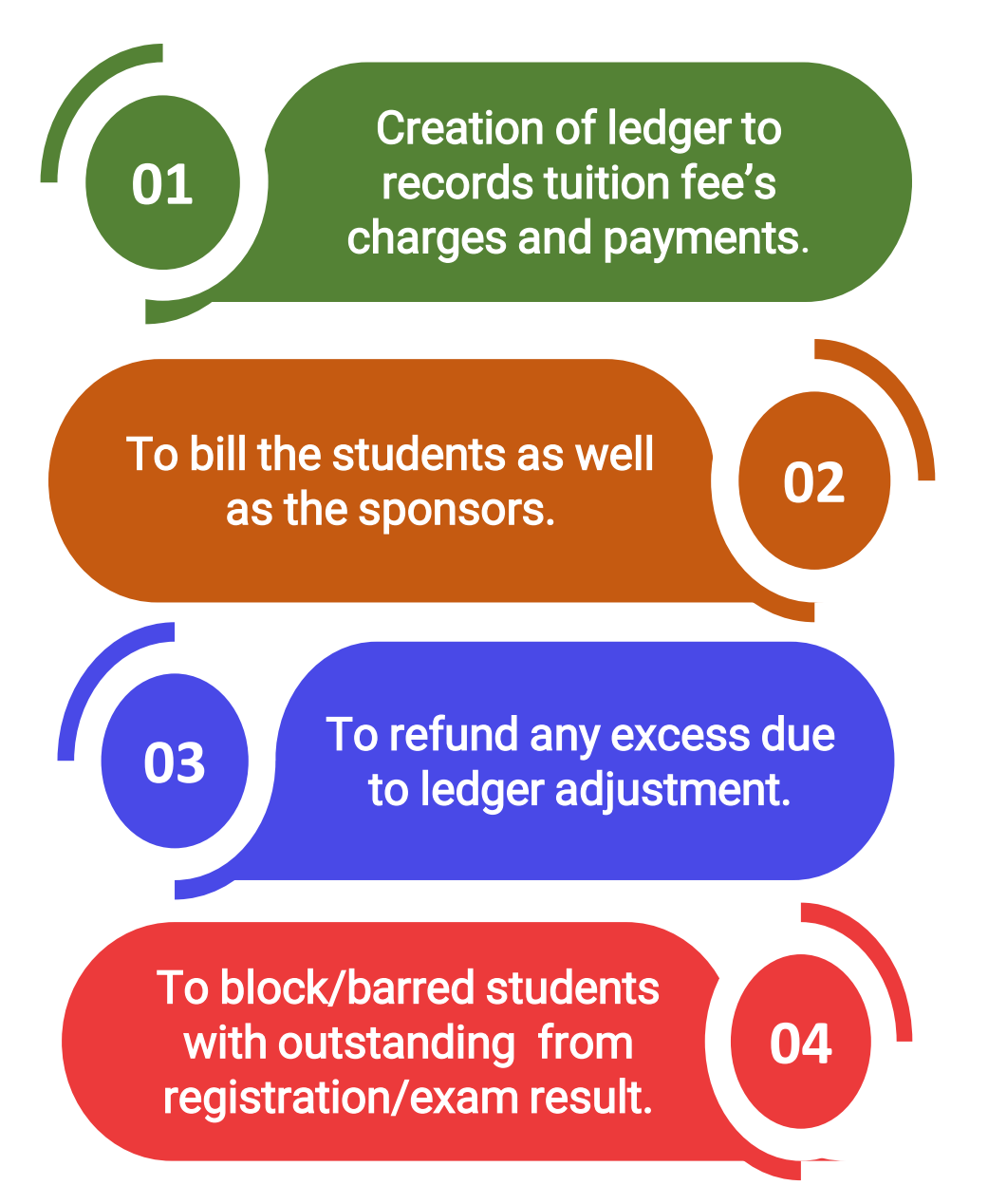

# **A Semester's Journey**

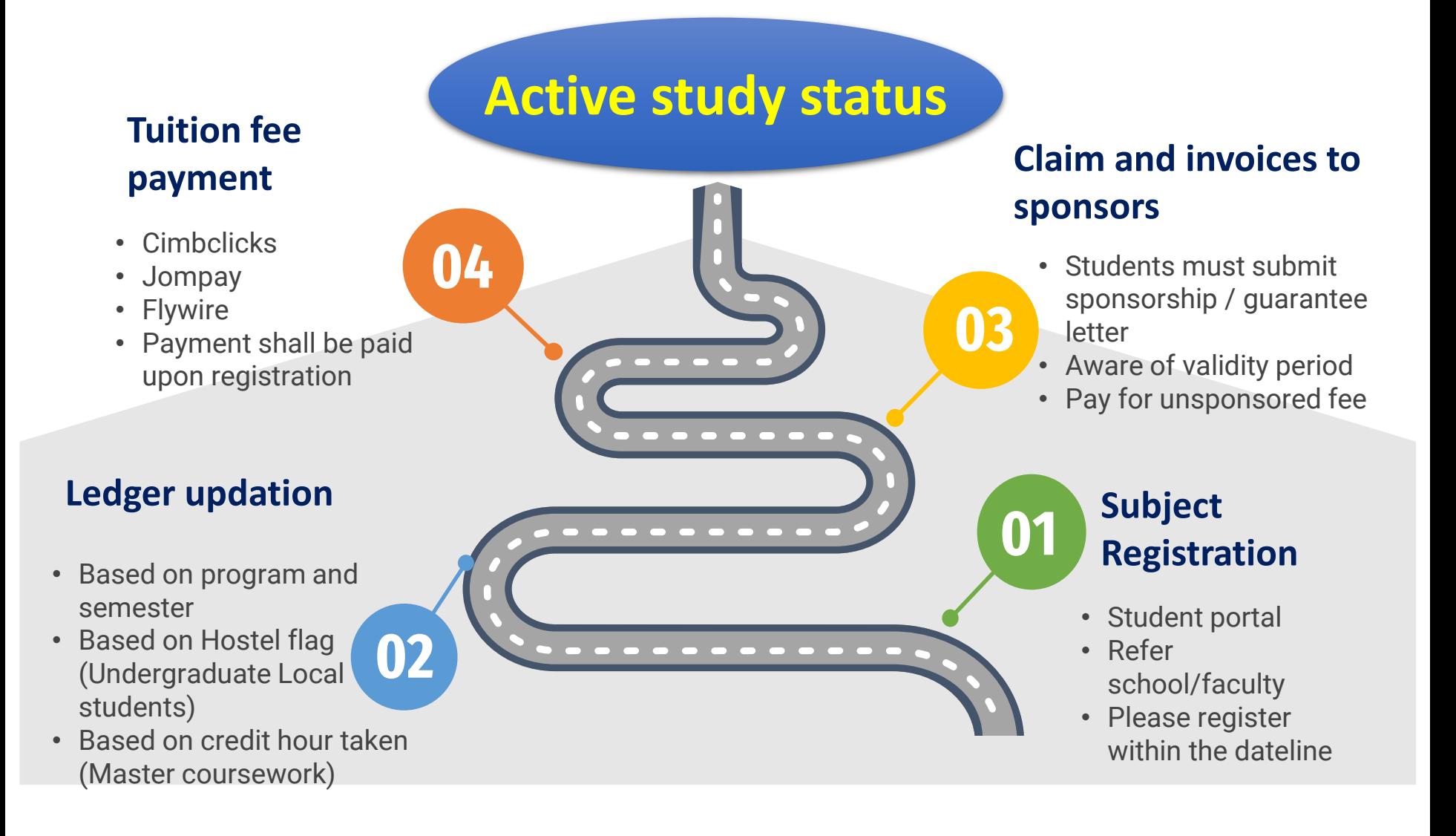

## **IMPORTANT'S NOTE**

**Students should always refer to the Academic Rules and Regulation. [GRADUATE STUDIES RULES](https://sgs.upm.edu.my/current_students/graduate_studies_rules-12579)  2003 | SCHOOL OF GRADUATE STUDIES (upm.edu.my)**

**Please be aware on the important dates such as registration's deadline. (Academic Calendar)**

**https://sgs.upm.edu.my/upload/d okumen/20220929100353Kalende [r\\_akademik\\_siswazah\\_Sem\\_1\\_202](https://sgs.upm.edu.my/upload/dokumen/20220929100353Kalender_akademik_siswazah_Sem_1_2022_29.9.22.pdf) 2\_29.9.22.pdf**

> **Sponsored students should submit their Sponsorship letter and Guarantee Letter to both School Of Graduates Studies and Bursar's Office.**

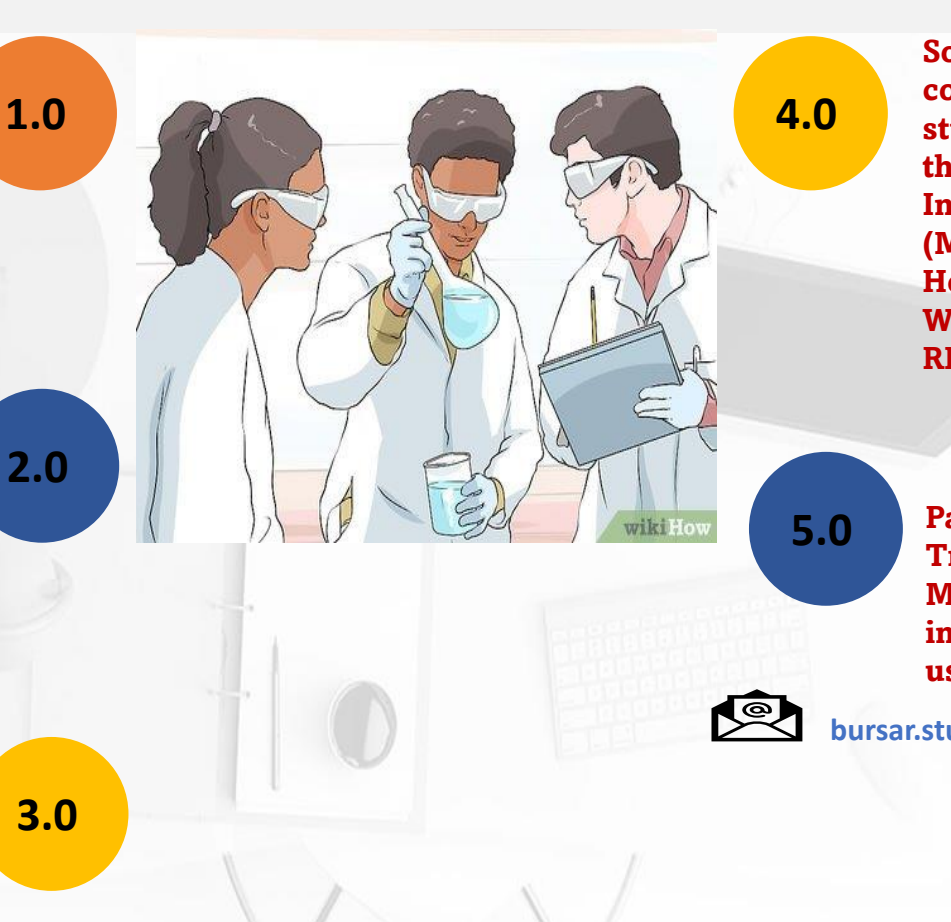

**Some of the Sponsors only cover certain fees, and students must pay for them. E.g.: Malaysia International Scholarship (MIS) will not cover for Health and Student Welfare Fees amounted RM230.00 per semester.**

**Payment via Fund Transfer from Outside Malaysia must be informed by emailing us the details.**

**bursar.student\_pg@upm.edu.my**

# Student's Ledger

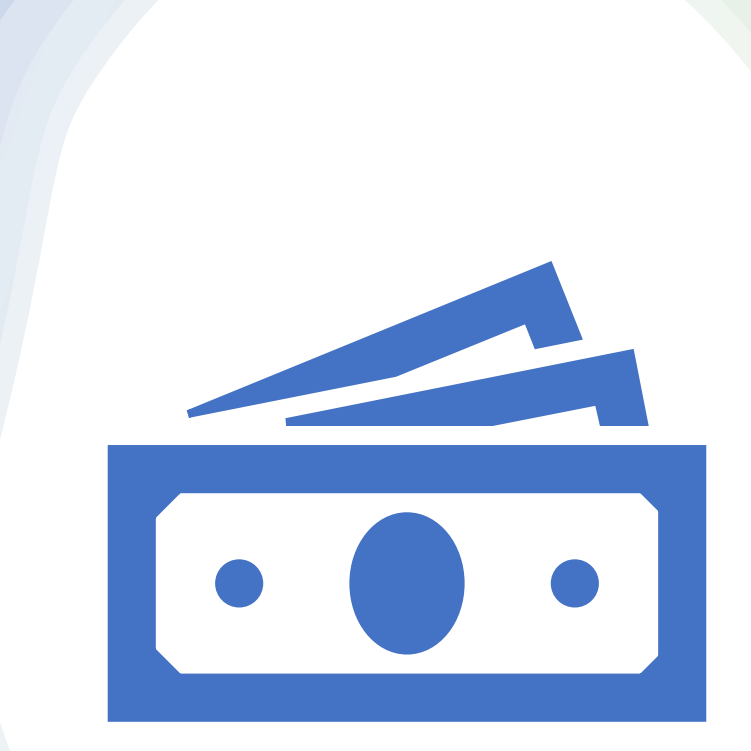

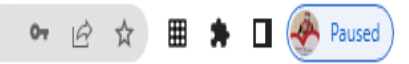

 $\leftarrow$   $\rightarrow$   $\mathbf{C}$   $\blacktriangle$  Not secure | sqsportal.upm.edu.my:8080/sqsportal/

D Learn JavaScript - F... O How to generate d... 8

### **SUPM SCHOOL OF GRADUATE STUDIES**

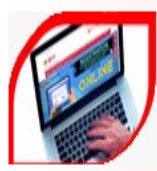

## **SGS WEBSITE**

UPM Postgraduate Information Centre

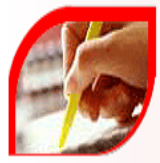

REGISTRATION PACKAGE Registration Guidelines For New Postgraduate Students

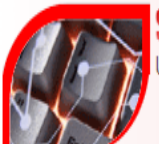

**SGS APPLICATION'S GUIDE** UPM Postgraduate Application's Guide

**ANNOUNCEMENT** 

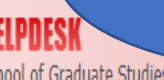

es (SGS) Counter: 03-9709 4225 Sch Admission Unit: 03-9769 4163/4165/4169/4218/4223 or email to pg admission@upm.edu.my Academic Unit: 03-9769 4219/4220 or email to sgs\_academic@upm.edu.my Financial Assistance: 03-9769 4224/4238 or email to sgs\_financialaid@upm.edu.my Thesis Unit: 03-9769 4150/4210/4221/4222 or email to sgs\_thesis@upm.edu.my Mobility Programme: 03-9769 4203/4207 or email to sgs intl.programme@upm.edu.my

Login into student's portal

### **ADMISSION APPLICATION DEADLINES**

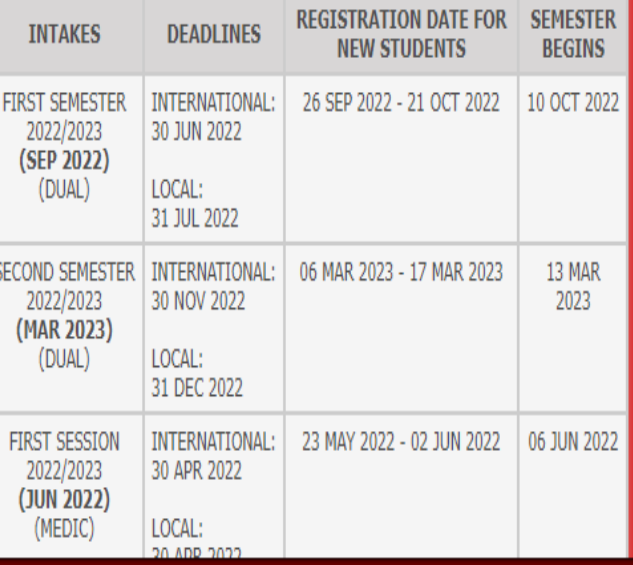

### **POSTGRADUATE STUDENT PORTAL IGIMS**

## **NILOGIN® FOR UPM STUDENT/APPLICANT**

#### IMPORTANT INFORMATION

For Student - Please login using UPM-ID account and make sure the UPM-ID is ACTIVE. If your UPM-ID is INACTIVE kindly activate it at UPM-ID Portal. Any change of password/forgot password can only be made at the UPM-ID portal.

For Applicant - The applicant can apply and check their status application of admission online using the username/password specified in the signup form to submit or edit application for admission.

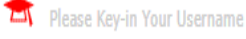

Please Key-in Your Password

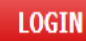

Student UPM-ID Activation | Forgot UPM-ID Password?

**SZUPM** 

## **POSTGRADUATE STUDENT PORTAL IGIMS**

Welcome Student

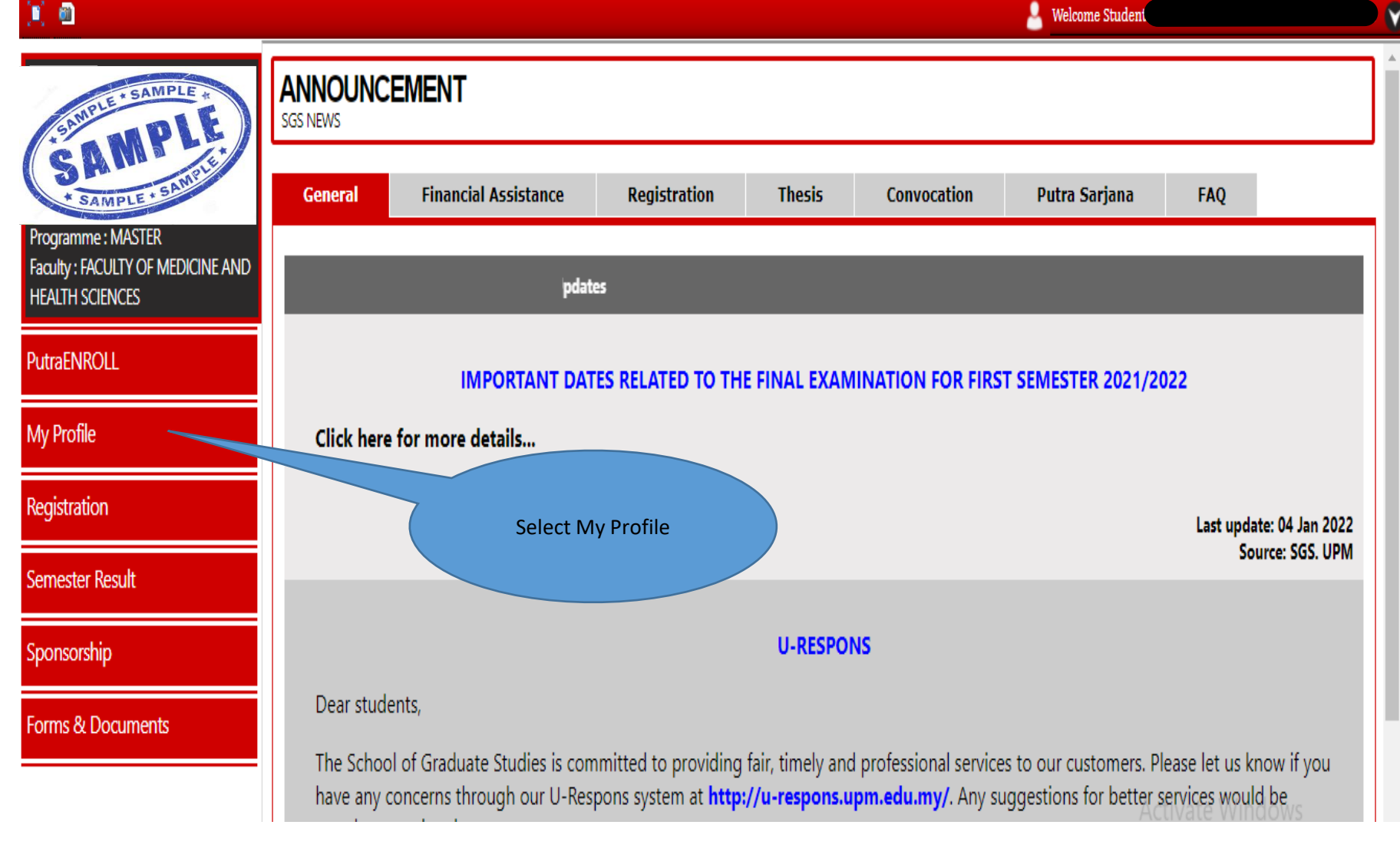

**UPM SCHOOL OF GRADUATE STUDIES** 

T

Faculty Of Medicine And Health Sciences

Downplu Hunti Aug Drulled St IVate Windows

#### **WELL SCHOOL OF GRADUATE STUDIES POSTGRADUATE STUDENT PORTAL IGINS** ï ø Welcome Student V. **MY PROFILE** PLE STUDENT PERSONAL INFORMATION **SAMPLE** Click on Student Ledger Programme: MASTER lease upload your Picture: (Passport-sized picture in the form of JPE Tab Faculty: FACULTY OF MEDICINE AND Choose File | No file chosen Upload Cancel **HEALTH SCIENCES PHOTO GUIDE] PutraENROLL Current Address**  $\Theta$  Home Address **B** Supervisory Committee Student Ledger **My Profile D** Profile **B** Next of Kin Registration **PERSONAL DETAILS STUDY DETAILS Name Study Status** CONTINUE **Semester Result** No Of Registered Semester Matric No. I.C Structure By Coursework Sponsorship Passport No. Master Of Medicine (Family Medicine)  $n/a$ Programme Normal Degree (Universiti Putra Sex Female **Programme Category** Malaysia) Forms & Documents Race Bumiputera **Approved Field of Study** Family Medicine

**Faculty** 

Adviser

sgsportal.upm.edu.my:8080/sgsportal/Registration/StudentLedger.jsp?id=484851&studid=101305

**Place of Birth** 

Terengganu

Berilmu Berbakti | With Knowledge We Serve<br>AGRICULTURE • INNOVATION • LIFE

## **NE UPIM**

V.

#### **UPM SCHOOL OF GRADUATE STUDIES POSTGRADUATE STUDENT PORTAL iGIMS**  $\bullet$ ï Welcome Student **MY PROFILE** STUDENT PERSONAL INFORMATION  $\Theta$  Profile **Current Address Home Address**  $\leftrightarrow$  Next of Kin <mark>⊝,</mark>Supervisory Committee) Student Ledger 4. SAMPLE Programme: MASTER Faculty: FACULTY OF MEDICINE AND **Student Current Ledger Balance HEALTH SCIENCES** Ledger Balance as at 29/03/2022 RM5,175.00 ÷ **Method of Payment** Please download or visit website É. The student's Ledger PutraENROLL **Balance as at current** date. **My Profile** Note:-Please refer tuition fee's schedule in School of Graduate Studies website for the tuition fees charges based on the intake, program, and the student's number of semesters.  $\left| \right|$ The New semester's tuition fees will only be charge and include in the ledger balance approximately 2 weeks after commencing of the new semester / after student have Registration  $2)$

**Semester Result** 

Sponsorship

Forms & Documents

- register their courses.
- The ledger balance is considered true until there are changes or adjustment made due to the following if applicable: -3)
	- Add/Drop courses (Master with Credit Fees /Phd Industry)
	- Penalty/Fine
	- Changes in study status
	- Change of program/upgrades/ changes in field of study

# Payment Method

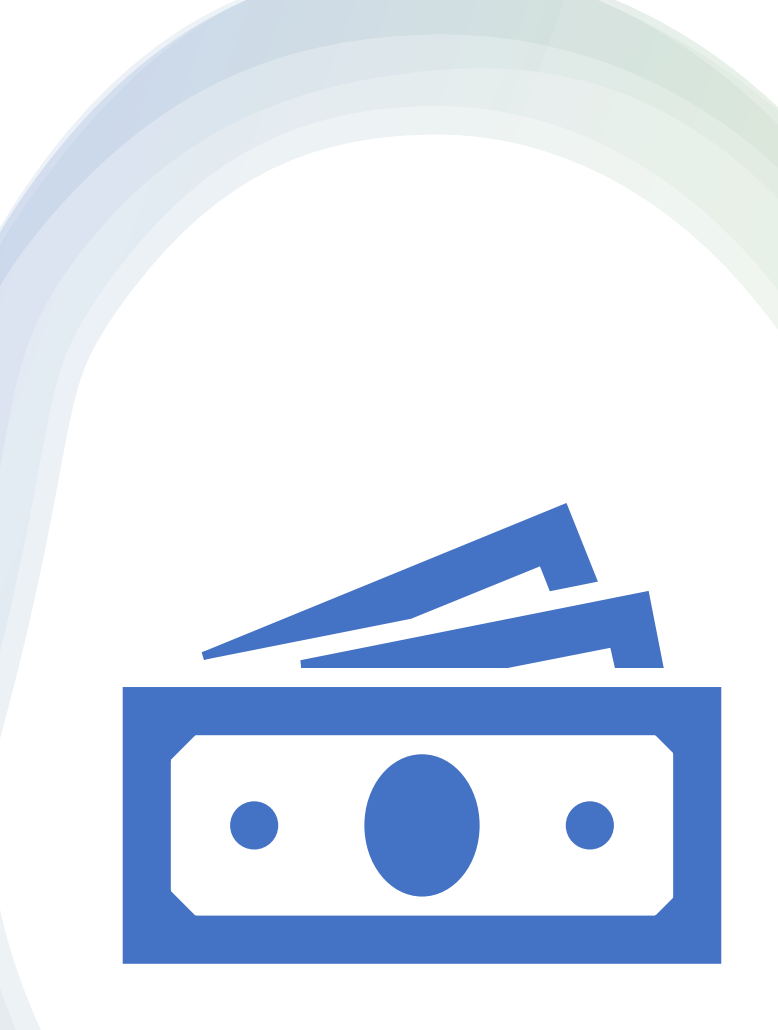

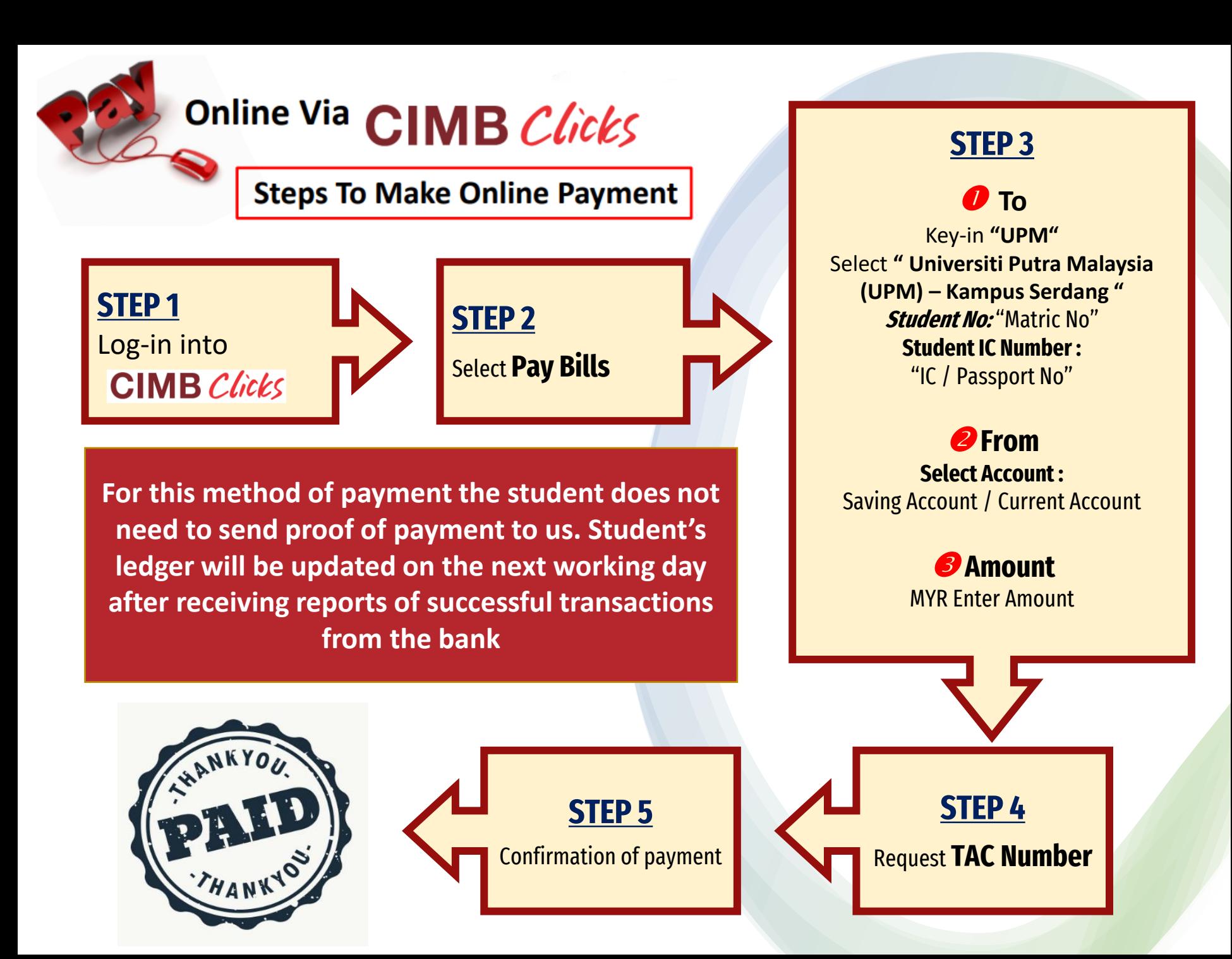

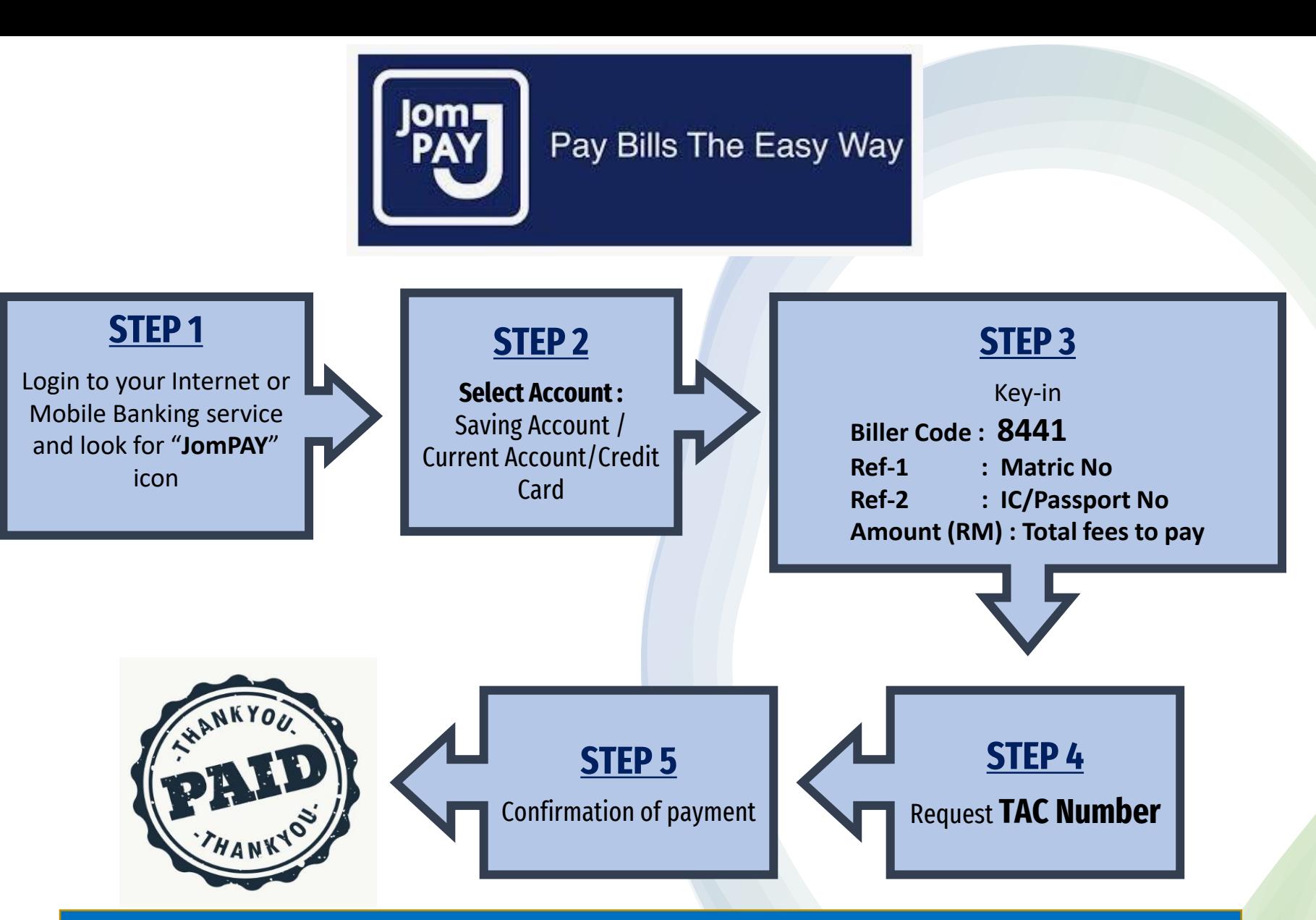

**For this method of payment the student does not need to send proof of payment to us. Student's ledger will be updated after receiving reports of successful transactions from the bank**

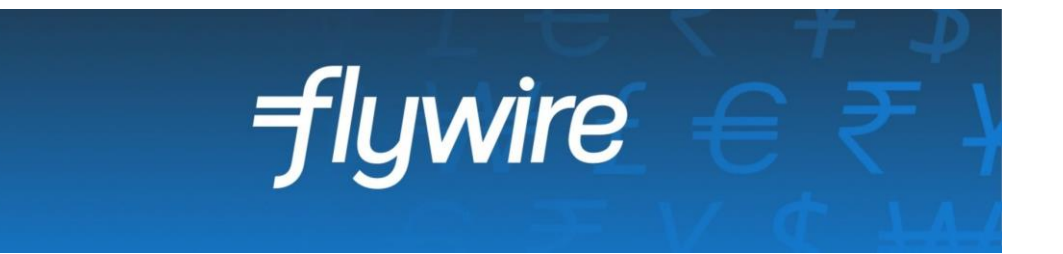

- **Payment from outside Malaysia**
- **UPM has partnered with Flywire, to increase the efficiency and security of international fee payments to our campus.**
- **By using Flywire, students can access a variety of payment methods, including - local bank transfer, debit or credit card payments and many more options, as well as save on foreign exchange conversion costs and intermediary bank fees.**
- **Using Flywire, ensures that both the payer and the institution can easily track payments, from start to finish.**
- **<https://landing-pages.flywire.com/landing/upm>**
- **For this method of payment, student does not need to send proof of payment. Student's ledger will be updated after receiving reports of successful transactions from the bank**

Frequently Asked Questions on Student Financial

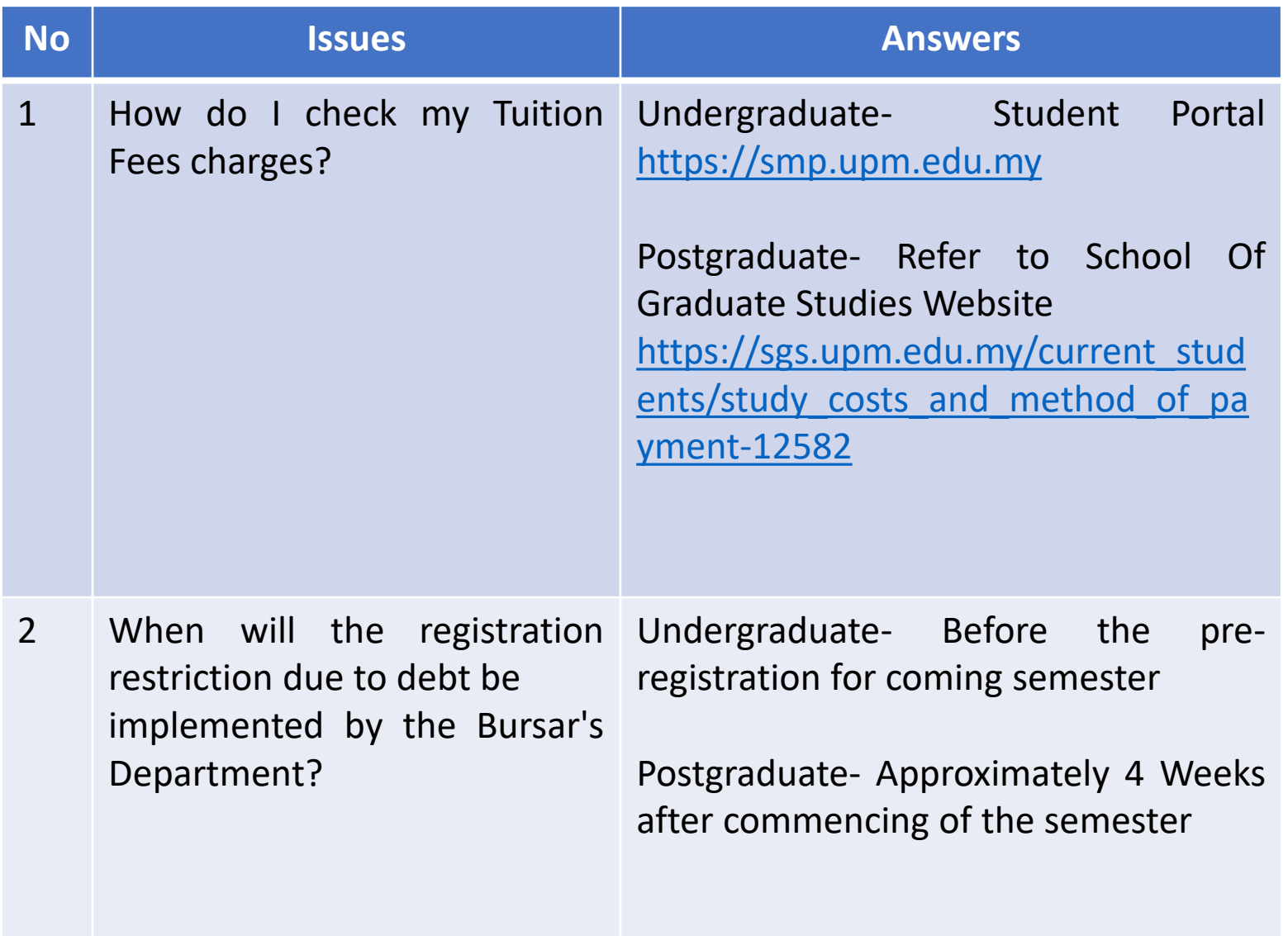

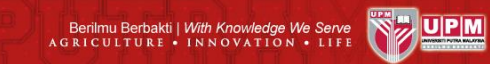

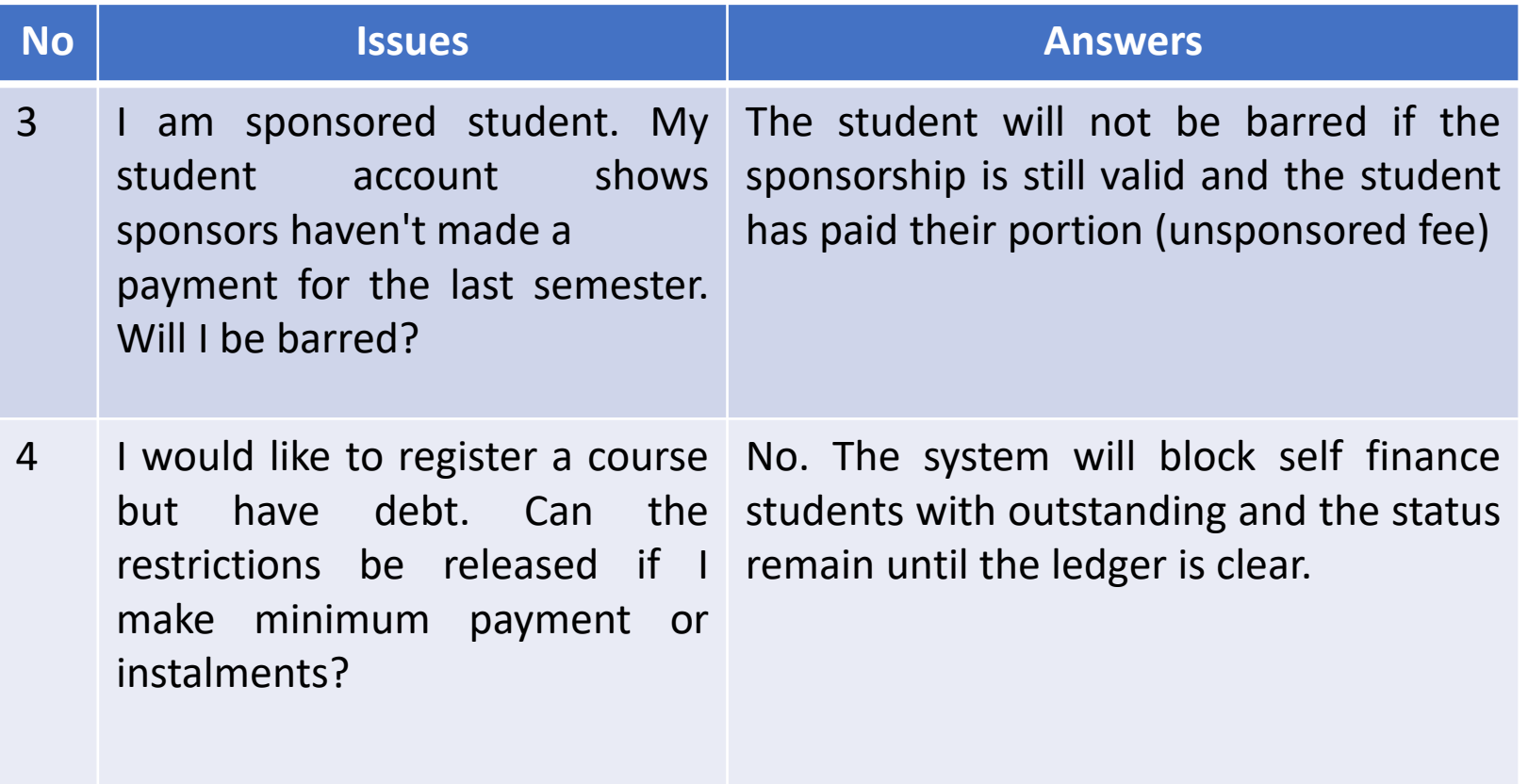

### **Undergraduate Students**

- Email to : [bursar.student\\_ug@upm.edu.my](mailto:bursar.student_ug@upm.edu.my)
- Telephone:
	- +603 9769 6215 / 6240 / 3571

# Enquiries

### **Postgraduate Students**

• Email to :

[bursar.student\\_pg@upm.edu.my](mailto:bursar.student_pg@upm.edu.my)

• Telephone:

+603 -9769 3568 / 3569 / 3570

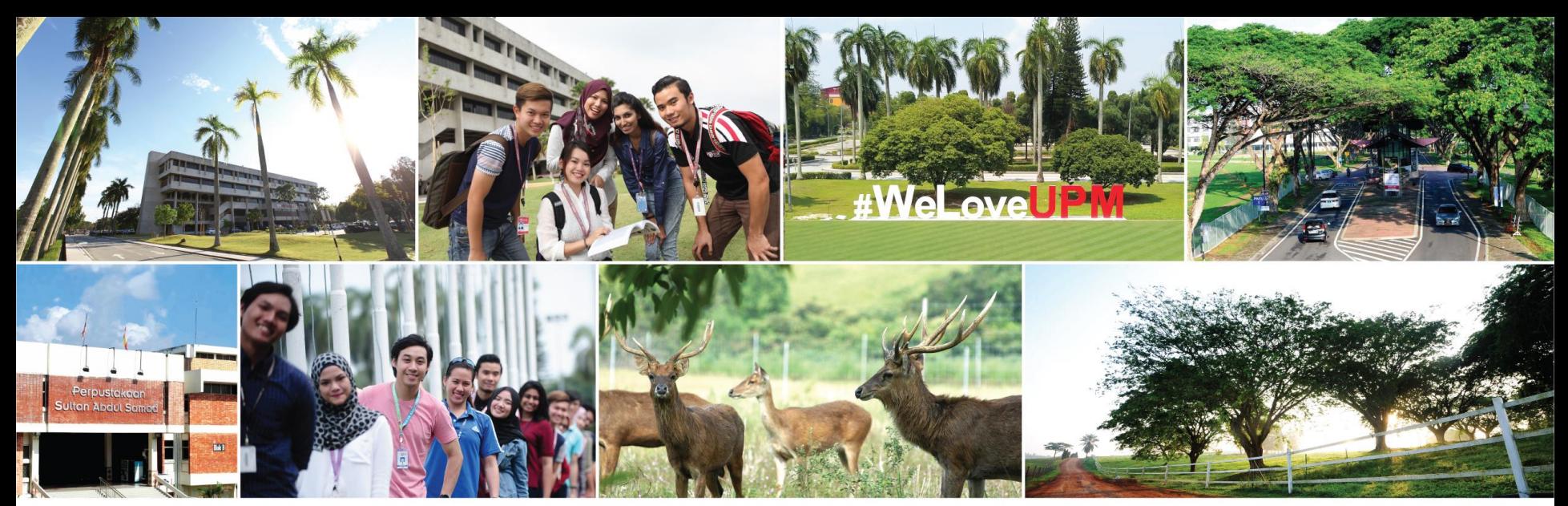

# **THANK YOU**

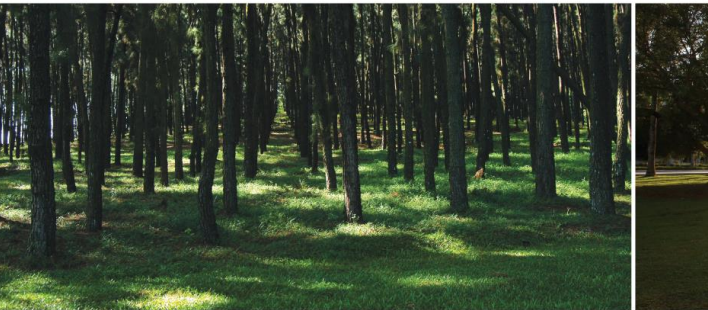

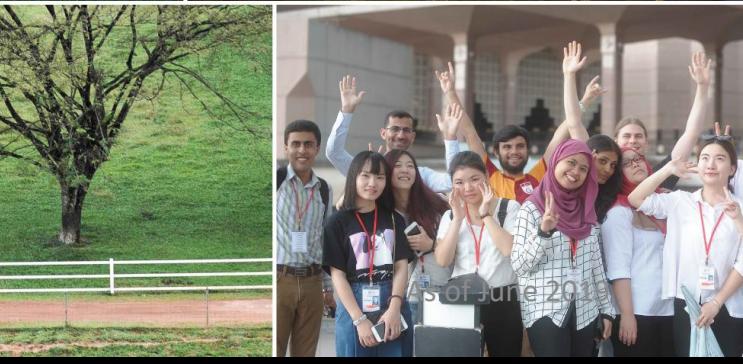

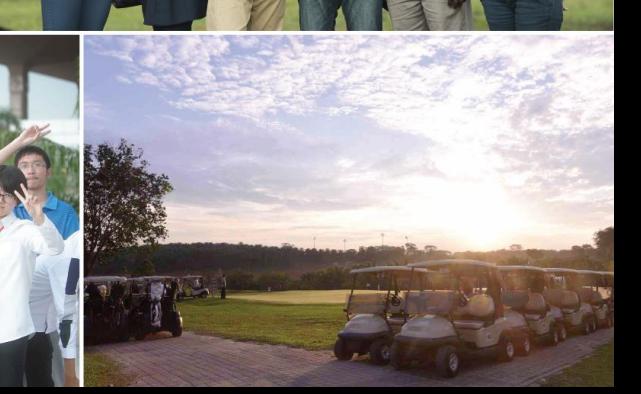